## DA DIVX A VCD CON LINUX

Salve a tutti, ben trovati :-) Dopo aver finalmente aperto gli occhi su quale sia IL sistema operativo, mi sono subito posto l'interrogativo: ma riuscirò a fare i miei cari VCD con il pinguino?? Dopo estenuanti prove posso tranquillamente affermare di si.... Se lo volete fare anche voi seguitemi e provero a spiegarvi come; Non mi dilungherò come fanno invece tanti sulla spiegazione dei vari formati, dei vari codec ecc..(anzi per dirla tutta non faro un copia incolla come fanno tanti solo per fare i fighi..). Iniziamo va che è quasi pronta la cena :-P Personalmente io ho optato per una soluzione "ibrida": metà da gui metà da linea di comando Allora partiamo subito dal fondamentale. Di cosa abbiamo bisogno?

iniziamo a capire quali applicazioni ci servono:

1.Avidemux, che si occuperà dell'estrazione e della codifica audio e video, lo potete trovare su http://fixounet.free.fr/avidemux lo trovate anche pacchettizzato per varie distribuzioni

2.mjpegtools che ci serve poi per unire l'audio ed il video codificato con avidemux, e lo trovate qui : http://mjpeg.sourceforge.net/

3.vcdimager che creerà poi i file .bin e .cue lo trovate qui : http://www.gnu.org/software/vcdimager/vcdimager.html

4.cdrdao per masterizzare i file .bin e .cue http://cdrdao.sourceforge.net/

5.Le altre applicazioni fondamentali per l'encoding sono poi: LAME, per la codifica dell'audio http://lame.sourceforge.net/ MAD se il vostro divx ha la traccia audio in mp3 http://www.underbit.com/products/mad/ XVIDCORE se dovete codificare degli XVID :-P http://www.xvid.org/

Credo sia tutto quello che vi serve...

P.S=Questo procedimento è stato realizzato su una Slackware 9.1 credo che dovrebbe andar bene per tutte le distribuzioni

Installiamo tutto...

ora dopo aver installato tutto apriamo avidemux ci troviamo di fronte una cosa del genere...

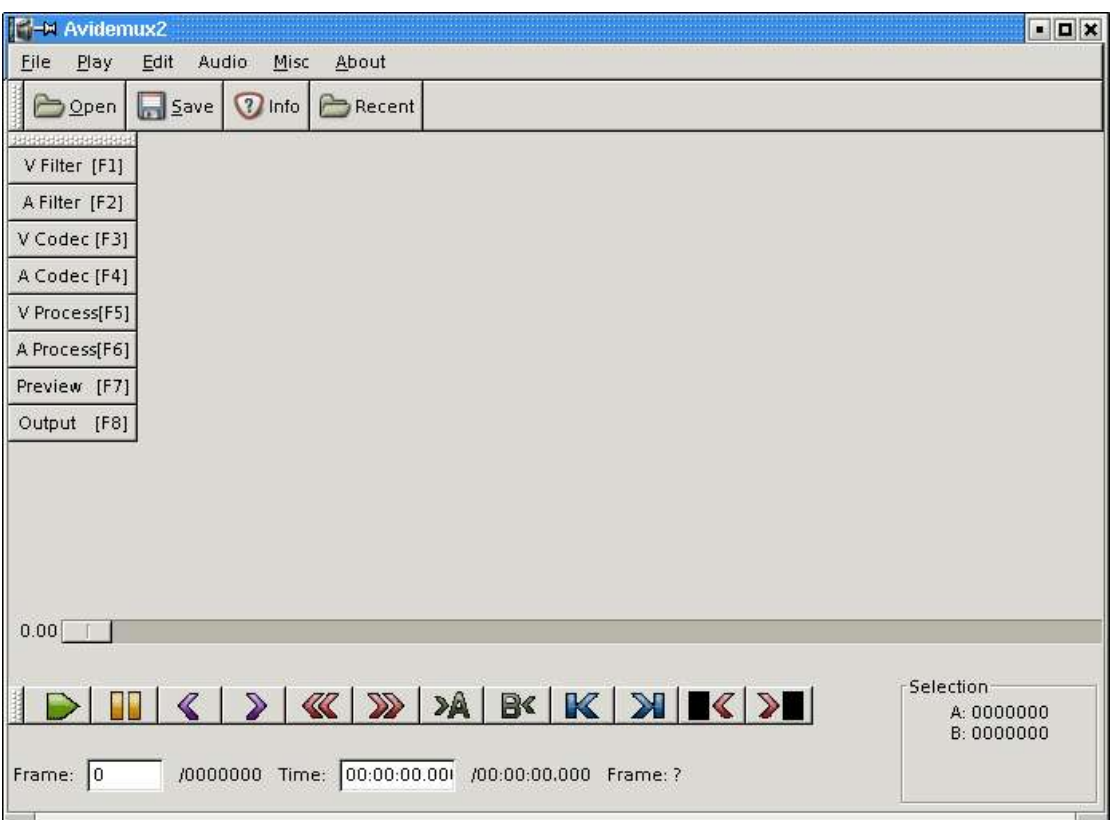

Carina la gui vero?

Bene facciamo solo un paio di settaggi, andiamo su misc→pref e assegnamo i percorsi per le varie applicazioni dopodichè iniziamo subito;

premiamo Ctrl+O e selezionamoci il video che dobbiamo convertire

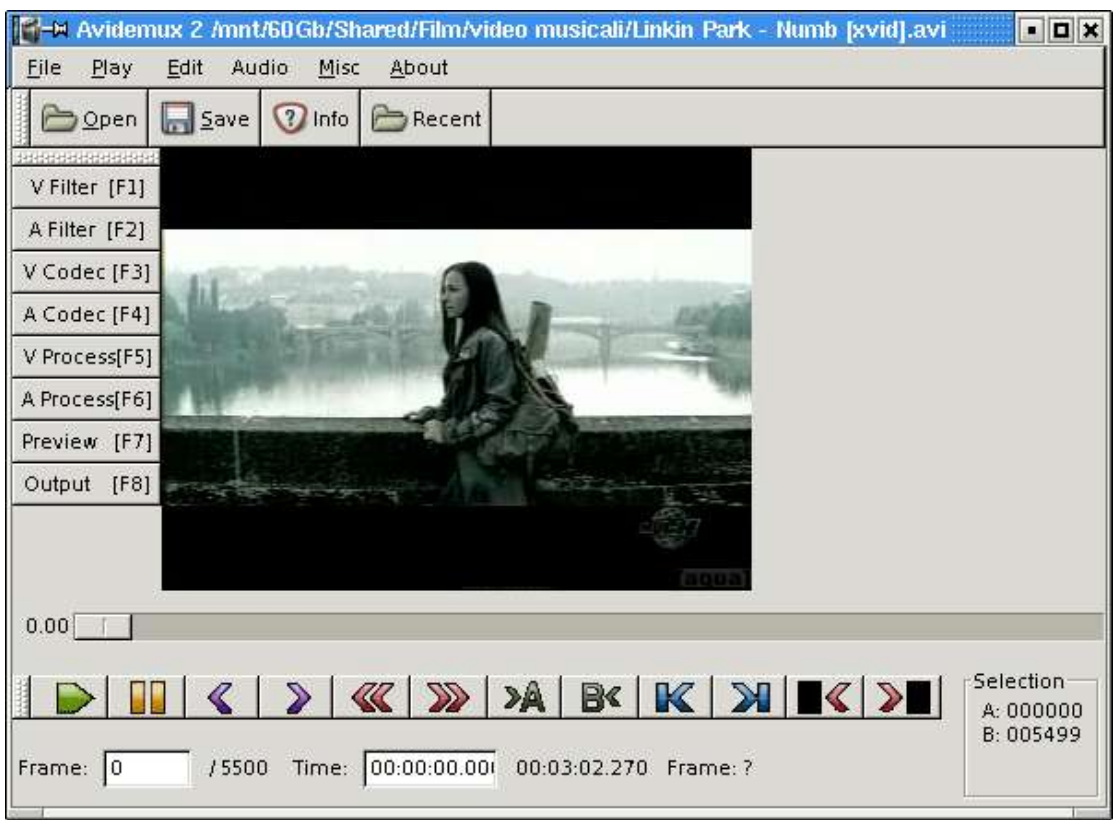

Estraiamo subito l'audio andiamo su audio codec, oppure premiamo F4, come codec scegliamo LAME, poi andiamo su configure , mettiamo il bitrate a 224 Kbits e lasciamo stereo.

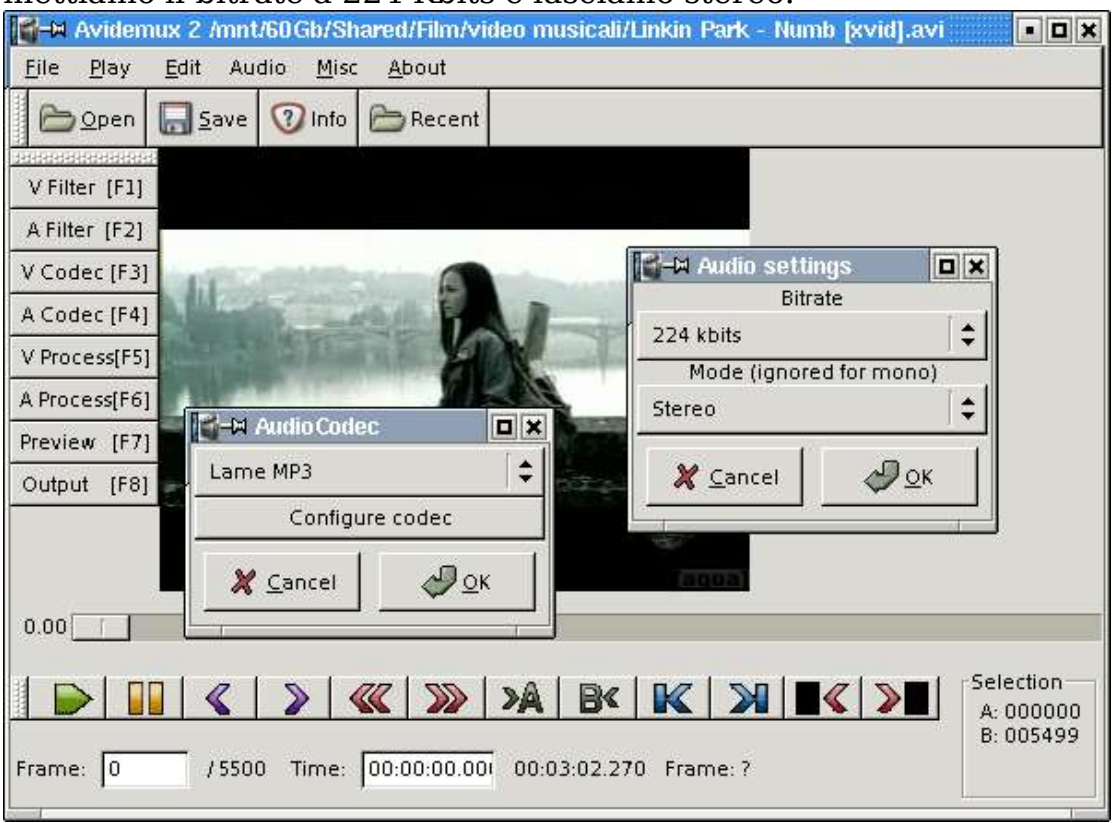

## Diamo Ok

Clicchiamo su audio processing, o premiamo F6 andiamo su audio→save audio... e scegliamo il path dove salvare il nostro audio,

attendiamo che il processo finisca. Passiamo al video ora... Video filter, oppure F1 scegliamo VCD Resize e diamo close.

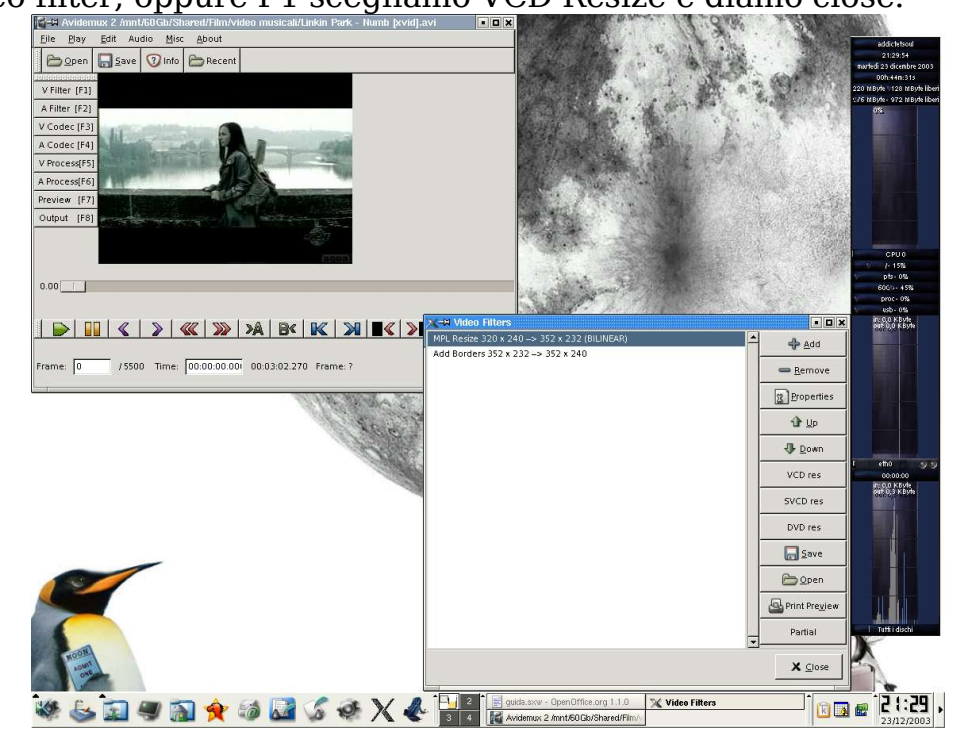

Andiamo su video codec o premiamo F3, come codec scegliamo XVCD nel settaggio del codec Dual Pass e impostiamo come valore

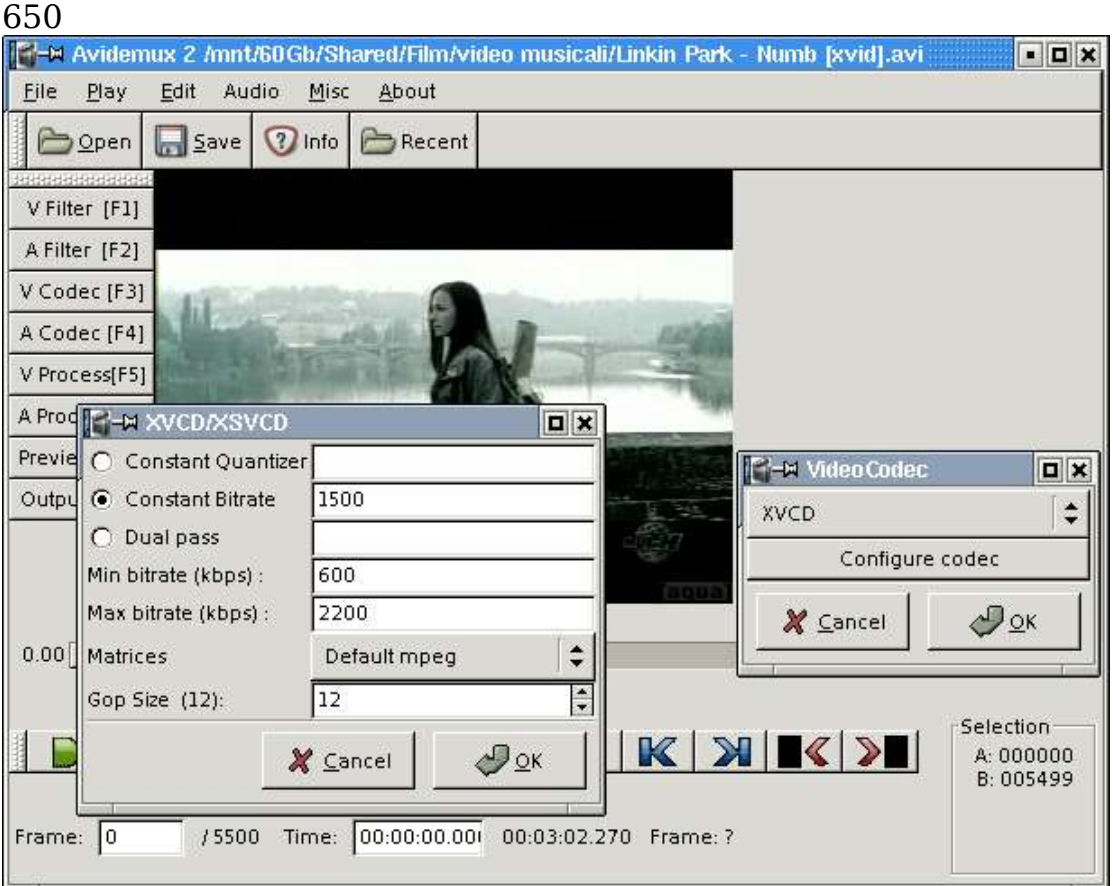

Diamo ok , premiamo F5 poi Save (l'icona) salviamo dove abbiamo precedentemente salvato l'audio. Dopo c.a 2/3 ore la conversione sara completata.

Possiamo anche chiudere Avidemux.

Ora dobbiamo riunire il video all'audio

Apriamo un terminale.

Andiamo nella cartella dove abbiamo salvato il nostro lavoro con Avidemux [come esempio prendero che la cartella sia /home/videocd e i file si chiamino audio e video (bella fantasia eh!)].

E diamo il comando per utilizzare mplex.

mplex -S 790 -M -f 1 -o /home/videocd/finale.mpeg%d video audio Passiamo a spiegare il significato dei comandi:

-S xxx indica la lunghezza massima del segmento, cioè del cd (in questo caso 790 indica un cd da 80 min. Cioè 700 Mb)

-M indica che deve essere tagliato una volta arrivato alla cifra indicata in -S

-f indica la codifica che daremo (in questo caso 1 indica VCD, qui la lista completa delle opzioni di  $-6$  = Generic MPEG1, 1 = VCD, 2 = user-rate VCD,  $3 =$  Generic MPEG2,  $4 =$  SVCD,  $5 =$  user-rate SVCD  $6 = VCD$  Stills,  $7 = SVCD$  Stills,  $8 = DVD$ .

-o è il nostro output dove mettiamo nell'ordine : la cartella di destinazione (/home/videocd), il nome del file finito (finale.mpeg)\*, il file video (video) e il file audio (audio). Diamo invio e aspettiamo che finisca anche questo processo (è corto, non vi preoccupate :-P). Una volta terminato, troverete nella cartella da voi scelta il o i file che si chiameranno (seguendo l'esempio) finale.mpeg1;finale.mpeg2 ecc... a seconda della lunghezza.

Ora generiamo il .bin da poter poi masterizzare.

Sempre dalla stessa finestra diamo

vcdimager -t vcd20 finale.mpeg1

e verranno generati i .bin e i .cue per il segmento 1 che potete poi masterizzare con cdrdao o, se volete farla + semplice, con K3b o con XcdRoast

Inserite i cd appena creati nel vostro dvd e buona visione!

\*ATTENZIONE! Molto importante è mettere %d alla fine del nome del file finito, altrimenti il file non verrà tagliato una volta giunto al valore impostato in -S

Bene! Spero che questa guida sia stata semplice e soprattutto utile, per qualsiasi domanda mi potete trovare sui seguenti dchub italiaterradeicachi.no-ip.org ; itafile.ath.cx

Alla prossima!! **TWISTER** 

SOP of itafiles.ath.cx, Dj of DarkSouls crew (www.darksouls.it).

POWERED BY ITDC COMMUNITY....